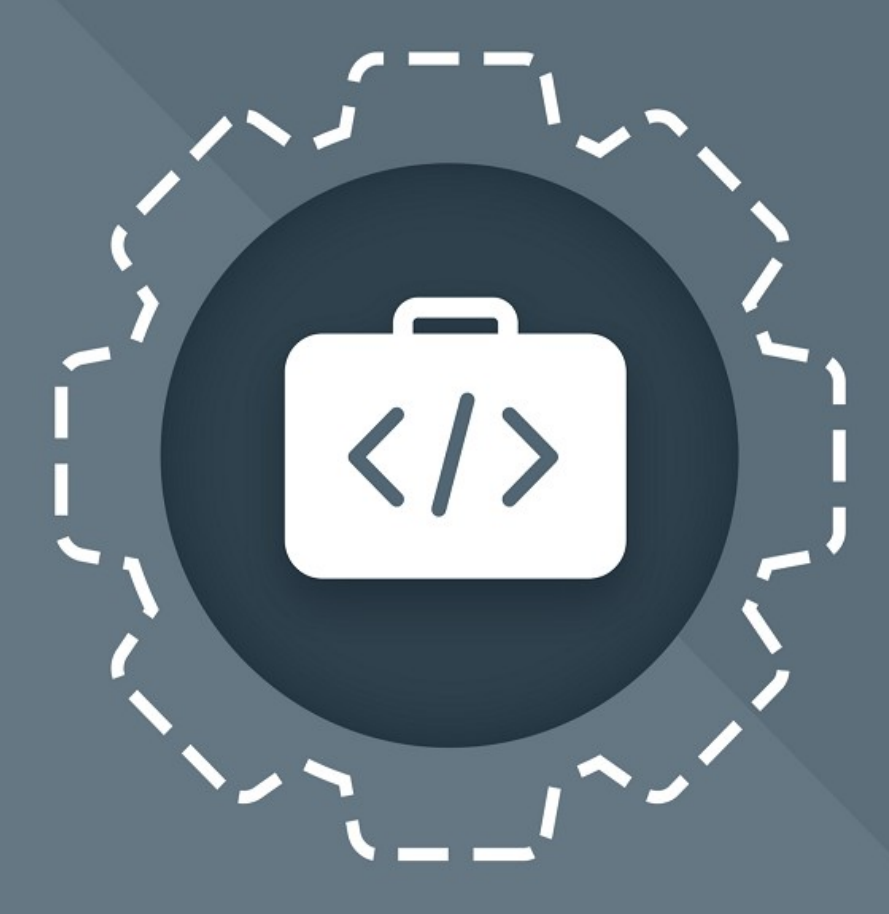

# МойОфис Комплект Средств Разработки (SDK)

Руководство программиста

© ООО «НОВЫЕ ОБЛАЧНЫЕ ТЕХНОЛОГИИ», 2013–2024

#### **ООО «НОВЫЕ ОБЛАЧНЫЕ ТЕХНОЛОГИИ»**

### **ПРОГРАММНОЕ ОБЕСПЕЧЕНИЕ**

### **«МОЙОФИС КОМПЛЕКТ СРЕДСТВ РАЗРАБОТКИ (SDK)»**

### **РУКОВОДСТВО ПРОГРАММИСТА**

**3.0**

**На 17 листах**

**Москва**

**2024**

Все упомянутые в этом документе названия продуктов, логотипы, торговые марки и товарные знаки принадлежат их владельцам.

Товарные знаки «МойОфис» и «MyOffice» принадлежат ООО «НОВЫЕ ОБЛАЧНЫЕ ТЕХНОЛОГИИ».

Ни при каких обстоятельствах нельзя истолковывать любое содержимое настоящего документа как прямое или косвенное предоставление лицензии или права на использование товарных знаков, логотипов или знаков обслуживания, приведенных в нем. Любое несанкционированное использование этих товарных знаков, логотипов или знаков обслуживания без письменного разрешения их правообладателя строго запрещено.

### СОДЕРЖАНИЕ

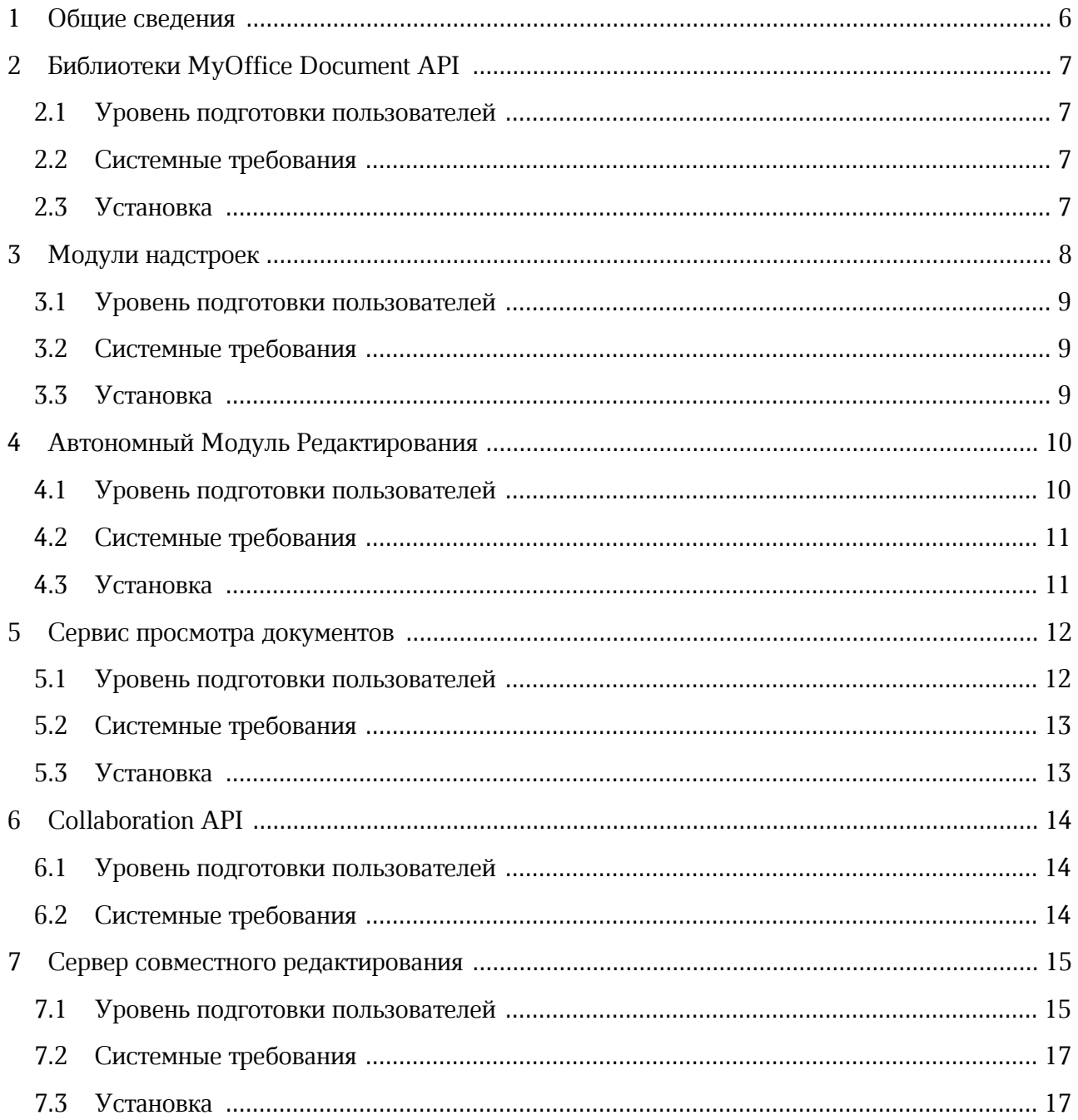

### **ПЕРЕЧЕНЬ СОКРАЩЕНИЙ**

В настоящем документе используются следующие сокращения (см. [таблицу 1](#page-4-0)).

#### <span id="page-4-0"></span>Таблица 1 – Сокращения и расшифровки

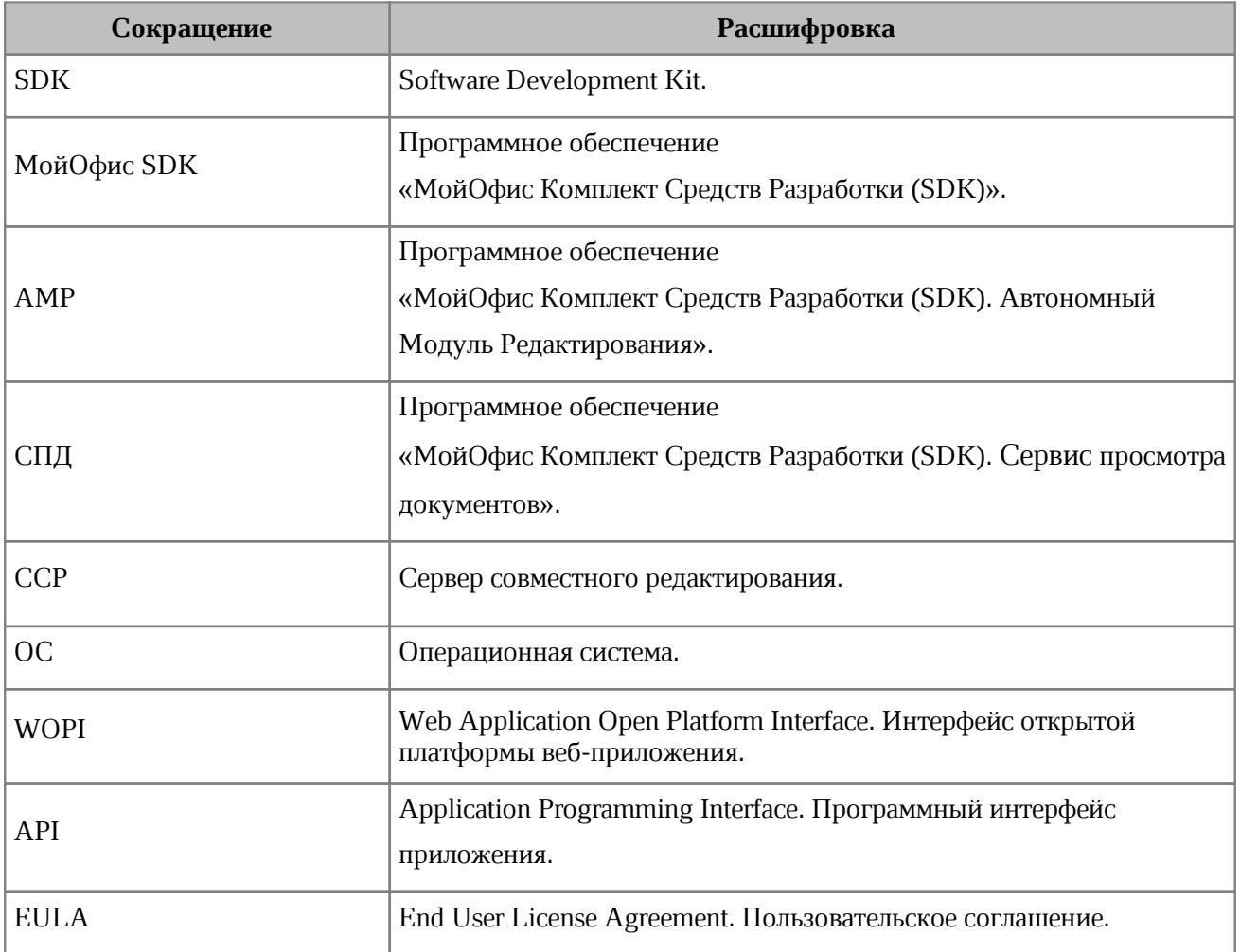

#### **1 Общие сведения**

<span id="page-5-0"></span>«МойОфис Комплект Средств Разработки (SDK)» – комплект средств для разработчиков, обеспечивающий взаимодействие с приложениями МойОфис для автоматизации бизнес-процессов компании и расширения возможностей ее прикладных систем.

В состав продукта входят следующие инструменты:

- Document API комплект библиотек с программными интерфейсами на языках C#, C++ и Python для автоматизации создания и редактирования текстовых документов и электронных таблиц во внешних ИТ-системах;
- Collaboration API программный интерфейс интеграции внешних ИТ-решений с системой редактирования и совместной работы МойОфис;
- Автономный модуль редактирования встраиваемое веб-приложение для редактирования текстовых документов, электронных таблиц и презентаций, а также просмотра PDF файлов в однопользовательском режиме работы;
- Сервис просмотра документов встраиваемое веб-приложение для просмотра текстовых документов, электронных таблиц и презентаций, а также просмотра PDF файлов в однопользовательском режиме работы;
- Сервер совместного редактирования интегрируемая серверная система и клиентские веб-приложения для просмотра и совместного редактирования текстовых документов, электронных таблиц и презентаций в прикладных ИТ-системах;
- Модули надстроек внешние устанавливаемые модули на языке Lua, которые позволяют автоматизировать типовые операции и расширить возможности настольных редакторов МойОфис.

Подробное описание возможностей продукта приведено в документе «МойОфис Комплект Средств Разработки (SDK). Функциональные возможности».

#### <span id="page-6-0"></span>**2 Библиотеки MyOffice Document API**

#### **2.1Уровень подготовки пользователей**

<span id="page-6-1"></span>Пользователь библиотек MyOffice Document API должен иметь опыт разработки на языке C#, С++ или Python для ОС Microsoft Windows или Linux. Также необходимы навыки использования следующих программ:

- ‒ gcc-совместимый компилятор для языка программирования С++;
- ‒ средства разработки на языке программирования C# для платформы Microsoft .NET Framework;
- ‒ среда разработки для языка программирования Python;
- ‒ сборочная утилита make или cmake.

#### **2.2 Системные требования**

<span id="page-6-2"></span>Перечень требований к программному и аппаратному обеспечению приведен в документе «МойОфис Комплект средств разработки (SDK). MyOffice Document API. Системные требования».

#### **2.3 Установка**

<span id="page-6-3"></span>Порядок установки библиотеки MyOffice Document API приведен в следующих документах:

- ‒ для языка программирования С++ в документе «МойОфис Комплект средств разработки (SDK). MyOffice Document API (С++). Руководство программиста»;
- ‒ для языка программирования C# в документе «МойОфис Комплект средств разработки (SDK). MyOffice Document API (С#). Руководство программиста»;
- ‒ для языка программирования Python в документе «МойОфис Комплект средств разработки (SDK). MyOffice Document API (Python). Руководство программиста».

#### **3 Модули надстроек**

<span id="page-7-0"></span>Настольные версии редакторов «МойОфис Текст» и «МойОфис Таблица» поддерживают механизм для расширения набора доступных пользователю операций за счет подключаемых внешних модулей (Надстроек). Данное преимущество редакторов МойОфис обеспечивает выполнение узкоспециальных операций, относящихся к определенному виду деятельности или должностным обязанностям, непосредственно в текстовом или табличном документе. Примерами использования Надстройки являются простановка входящего/исходящего номера в документе, отправка документа по маршруту согласования в системе электронного документооборота, доступ к документам в облачном хранилище.

Разработчик Надстройки получает доступ к содержимому открытого документа с помощью функций объектной модели документа. Перечень доступных операций включает, но не ограничивается:

- ‒ чтение или запись отдельных фрагментов текста, таблиц, ячеек, колонтитулов и т.д, настройка свойств отображения документа;
- ‒ работа с текущим выделенным объектом;
- ‒ операции с файловой системой, открытие и сохранение документа и отдельных файлов;
- ‒ создание и отображение электронных форм ввода данных;
- ‒ печать документа;
- ‒ поиск и замена фрагмента документа.

Разработка Надстройки ведется на языке программирования Lua. Для разработки Надстройки возможно использование функций стандартной библиотеки Lua, а также подключение сторонних библиотек, например, с помощью менеджера пакетов LuaRocks (luarocks.org).

В состав настольных версий редакторов «МойОфис Текст» и «МойОфис Таблица» входят встроенный интерпретатор языка программирования Lua и библиотеки для доступа к функциям объектной модели документа.

Справочное руководство по языку программирования Lua опубликовано по ссылке: <https://lua.org/manual/5.3> (en).

Подключаемый внешний модуль (Надстройка) представляет собой архивный файл, содержащий программный код надстройки, файл регистрации (манифест), текст лицензионного соглашения (EULA), а также иные библиотеки и файлы, необходимые для работы Надстройки.

Описание принципов работы Надстройки, функций объектной модели, а также примеры реализации Надстройки для редакторов текста и таблиц МойОфис приведены в документе «МойОфис Комплект средств разработки (SDK). Модули надстроек редакторов МойОфис. Руководство программиста».

#### **3.1Уровень подготовки пользователей**

<span id="page-8-0"></span>Для разработки модулей надстроек пользователь должен иметь опыт работы в качестве программиста на языке Lua под управлением ОС Microsoft Windows или ОС Linux.

Пользователю также необходим навык работы со стандартными офисными приложениями.

#### **3.2 Системные требования**

<span id="page-8-1"></span>Разработчик модуля Надстройки определяет перечень требований к программному и аппаратному обеспечению, необходимому для обеспечения работоспособности Надстройки.

#### **3.3 Установка**

<span id="page-8-2"></span>Порядок установки модуля Надстройки для использования в редакторе текста или таблиц МойОфис приведен в документе «МойОфис Комплект средств разработки (SDK). Модули надстроек редакторов МойОфис. Руководство программиста».

#### **4 Автономный Модуль Редактирования**

<span id="page-9-0"></span>Автономный модуль редактирования используется для встраивания в веб-приложения сторонних производителей в качестве компонента для просмотра и редактирования текстовых, табличных документов или презентаций.

Пользователю доступны следующие возможности:

1. Обработка электронных текстовых, табличных документов, презентаций в форматах, приведенных в [таблице 2\)](#page-9-2).

<span id="page-9-2"></span>Таблица 2 - Список поддерживаемых форматов

| Функция                      | Текстовый редактор                             | Табличный редактор                                                        | Редактор презентаций                       |
|------------------------------|------------------------------------------------|---------------------------------------------------------------------------|--------------------------------------------|
| Открытие и<br>редактирование | xodt, xott, docx, odt, txt,<br>dotx, ott, docm | xods, xots, xlsx, ods, ots,<br>xltx, csv, scsv, tsv, tab,<br><b>x</b> lsm | xodp, pptx, odp, potx,<br>pptm             |
| Сохранение и<br>экспорт      | xodt, docx, odt, pdf (PDF-<br>a), pdf          | xods, xlsx, ods, pdf (PDF-<br>$a)$ , $pdf$                                | xodp, pptx, odp, pdf (PDF-<br>$a)$ , $pdf$ |
| Просмотр                     | pdf                                            |                                                                           |                                            |

- 2. Редактирование содержимого документов, включая текстовые и табличные данные, презентации, диаграммы, изображения и др.
- 3. Поиск и замена фрагмента текста в документе.
- 4. Запуск макрокоманд.

Описание программного интерфейса (API) АМР и примеры использования приведены в документе «МойОфис Комплект средств разработки (SDK). Автономный Модуль Редактирования. Руководство программиста».

#### **4.1Уровень подготовки пользователей**

<span id="page-9-1"></span>Для встраивания ПО АМР в прикладную систему пользователь должен иметь опыт работы в качестве программиста на языке JavaScript и обладать следующими навыками:

- уверенное знание современных технологий разработки Single Page Applications: Javascript, Typescript, HTML, CSS;
- знание API межоконного взаимодействия и их технических особенностей;
- знание систем управления пакетами javascript (yarn, npm);
- знание систем сборки веб-приложений (webpack);
- навыки настройки веб-сервера.

#### **4.2 Системные требования**

<span id="page-10-0"></span>Перечень требований к программному и аппаратному обеспечению приведен в документе «МойОфис Комплект средств разработки (SDK). Автономный Модуль Редактирования. Системные требования».

#### **4.3 Установка**

<span id="page-10-1"></span>Порядок установки АМР приведен в документе «МойОфис Комплект средств разработки (SDK). Автономный Модуль Редактирования. Руководство программиста».

#### **5 Сервис просмотра документов**

<span id="page-11-0"></span>Сервис просмотра документов используется для встраивания в веб-приложения сторонних производителей в качестве компонента для просмотра текстовых, табличных документов или презентаций.

Пользователю доступны следующие возможности:

1. Открытие электронных текстовых, табличных документов, презентаций в форматах, приведенных в [таблице 3\)](#page-11-2).

<span id="page-11-2"></span>Таблица 3 - Список поддерживаемых форматов

| Функция                | Текстовый редактор                                     | Табличный<br>редактор                                                     | Редактор<br>презентаций              |
|------------------------|--------------------------------------------------------|---------------------------------------------------------------------------|--------------------------------------|
| Открытие для просмотра | xodt, xott, docx, odt,<br>txt.<br>dotx, ott, docm, pdf | xods, xots, xlsx, ods,<br>ots.<br>xltx, csv, scsv, tsv, tab,<br>xlsm, pdf | xodp, pptx, odp, potx,<br>pptm, pdf  |
| Экспорт                | xodt, docx, odt, pdf<br>(PDF-a), pdf                   | xods, xlsx, ods, pdf<br>(PDF-a), pdf                                      | xodp, pptx, odp, pdf<br>(PDF-a), pdf |

2. Просмотр содержимого документов, включая текстовые и табличные данные, презентации, диаграммы, изображения и др.

Описание программного интерфейса (API) СПД и примеры использования приведены в документе «МойОфис Комплект средств разработки (SDK). Сервис просмотра документов. Руководство программиста».

#### **5.1Уровень подготовки пользователей**

<span id="page-11-1"></span>Для встраивания ПО СПД в прикладную систему пользователь должен иметь опыт работы в качестве программиста на языке JavaScript и обладать следующими навыками:

- уверенное знание современных технологий разработки Single Page Applications: Javascript, Typescript, HTML, CSS;
- знание API межоконного взаимодействия и их технических особенностей;
- знание систем управления пакетами javascript (yarn, npm);
- знание систем сборки веб-приложений (webpack);
- навыки настройки веб-сервера.

#### **5.2 Системные требования**

<span id="page-12-0"></span>Перечень требований к программному и аппаратному обеспечению приведен в документе «МойОфис Комплект средств разработки (SDK). Сервис просмотра документов. Системные требования».

#### **5.3 Установка**

<span id="page-12-1"></span>Порядок установки СПД приведен в документе «МойОфис Комплект средств разработки (SDK). Сервис просмотра документов. Руководство программиста».

#### **6 Collaboration API**

<span id="page-13-0"></span>Collaboration API – это программный интерфейс, для организации совместной работы с документами на сервере совместного редактирования при использовании его в качестве подсистемы (компоненты) IT-решения заказчика.

Описание вызовов Collaboration API приведено в документе «МойОфис Комплект средств разработки (SDK). MyOffice Collaboration Server API. Руководство программиста».

Набор вызовов Collaboration API обеспечивает выполнение следующих операций:

- ‒ открытие, создание или загрузка документов на сервере совместного редактирования;
- ‒ обеспечение процесса совместного редактирования документов с помощью вебприложений редакторов текста, таблиц и презентаций на сервере совместного редактирования;
- ‒ получение информации о событиях, возникающих на сервере совместного редактирования документов.

#### **6.1Уровень подготовки пользователей**

<span id="page-13-1"></span>Для использования Collaboration API пользователь должен обладать следующими навыками:

- ‒ уверенное владение одним из языков программирования: Java, JavaScript, Python,  $C_{++}$ :
- ‒ владение архитектурным стилем REST, опыт использования RESTful веб-API;
- ‒ понимание принципов работы проколов HTTP и HTTPS;
- ‒ опыт работы с командной строкой Linux или Windows PowerShell.

#### **6.2 Системные требования**

<span id="page-13-2"></span>Требования к программному и аппаратному обеспечению интегрируемых решений определяются техническим заданием проекта интеграции.

#### **7 Сервер совместного редактирования**

<span id="page-14-0"></span>Сервер совместного редактирования (далее - ССР) — интегрируемая серверная система и клиентские веб-приложения для просмотра и совместного редактирования текстовых и табличных документов в прикладных ИТ-системах.

Пользователю ССР доступны следующие возможности:

- 1. Обработка электронных текстовых и табличных документах в следующих форматах:
	- ‒ просмотр и редактирование документов в формате OOXML, расширения файлов DOCX, XLSX, PPTX;
	- ‒ просмотр и редактирование документов в формате ODF, расширения файлов ODP, ODT, ODS;
	- ‒ редактирование документов с предварительной конвертацией в форматах DOC, RTF, DOT, XLS, XLT;
	- ‒ просмотр документов в форматах TXT, CSV, DOC, RTF, DOT, DOTX, XLS, XLT, XLTX, PPT, POT, POTX, PPS, PPSX;
	- ‒ просмотр документов в формате PDF в случае дополнительной настройки этой возможности у интегратора.
- 2. Редактирование содержимого документов, включая текстовые и табличные данные, диаграммы, изображения и др.
- 3. Поиск и замена фрагмента текста в документе.

Описание программного интерфейса (API) ССР приведено в документе «МойОфис Комплект средств разработки (SDK). Сервис Совместного Редактирования. Руководство программиста».

#### **7.1Уровень подготовки пользователей**

<span id="page-14-1"></span>Для реализации взаимодействия клиента с внешним хранилищем по протоколу WOPI пользователь (администратор) должен соответствовать следующим требованиям:

– основы сетевого администрирования:

- · o сетевая модель OSI и стек протоколов TCP/IP;
- IP-адресация и маски подсети;
- · маршрутизация: статическая и динамическая;

- протокол обеспечения отказоустойчивости шлюза (VRRP);
- опыт работы с подсистемой виртуализации на уровне эксперта:
	- *v* становка Docker:
	- · запуск / остановка / перезапуск контейнеров;
	- · работа с реестром контейнеров;
	- · работа с VMWare vSphere ESXi 6.5 и выше;
	- · получение конфигурации контейнеров;
	- сеть в Docker, взаимодействие приложений в контейнерах;
	- · решение проблем контейнерной виртуализации;
- опыт работы с командной строкой ОС Linux:
	- · знания в объеме курсов Red Hat RH124, RH134, RH254;
	- · знания в объеме, достаточном для сдачи сертификационного экзамена Red Hat EX300;
- опыт работы со службой доменных имен (DNS):
	- знание основных терминов (DNS, IP-адрес и так далее);
	- · понимание принципов работы DNS (корневые серверы, TLD-серверы, серверы имен доменов, разрешающий сервер имен и так далее);
	- знание типов записи и запросов DNS;
- знание видов архитектуры, а также основных компонентов инфраструктуры открытых ключей (PKI), к которым относятся:
	- · закрытый и открытый ключи;
	- · сертификат открытого ключа;
	- регистрационный центр (RA);
	- сертификационный центр (СА);
	- хранилище сертификатов (CR);
- практический опыт администрирования на уровне эксперта:
	- · ETCD;
	- Elasticsearch:
	- · Prometheus;
	- · RabbitMQ;

• Redis.

– опыт работы с системой автоматизации развёртывания Ansible.

#### **7.2 Системные требования**

<span id="page-16-0"></span>Перечень требований к программному и аппаратному обеспечению приведен в документе «Сервер совместного редактирования. Системные требования».

#### **7.3 Установка**

<span id="page-16-1"></span>Особенности установки ССР приведены в документе «Сервер совместного редактирования. Руководство по установке».